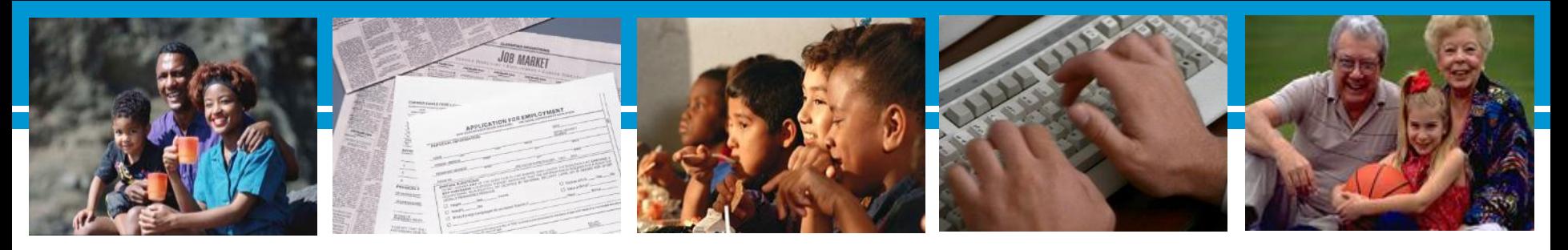

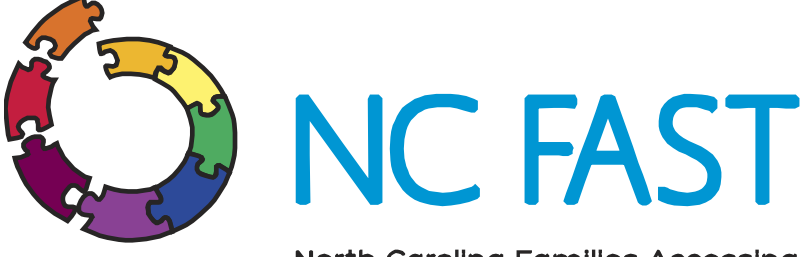

North Carolina Families Accessing Services through Technology

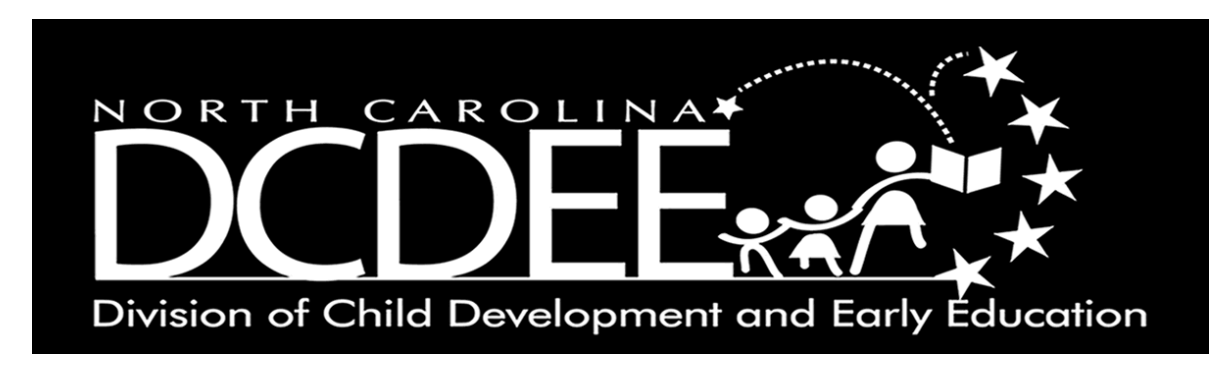

### **Resource and Referral Webinar October 12, 2016**

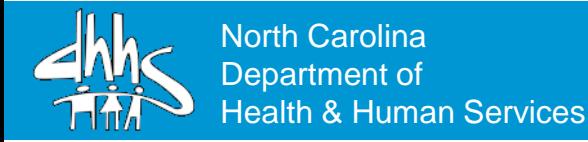

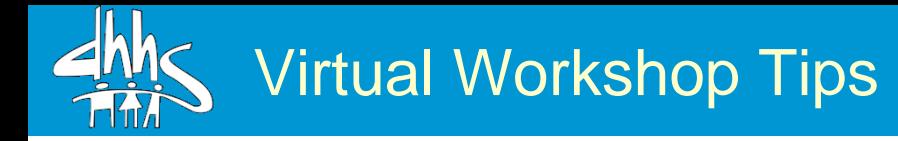

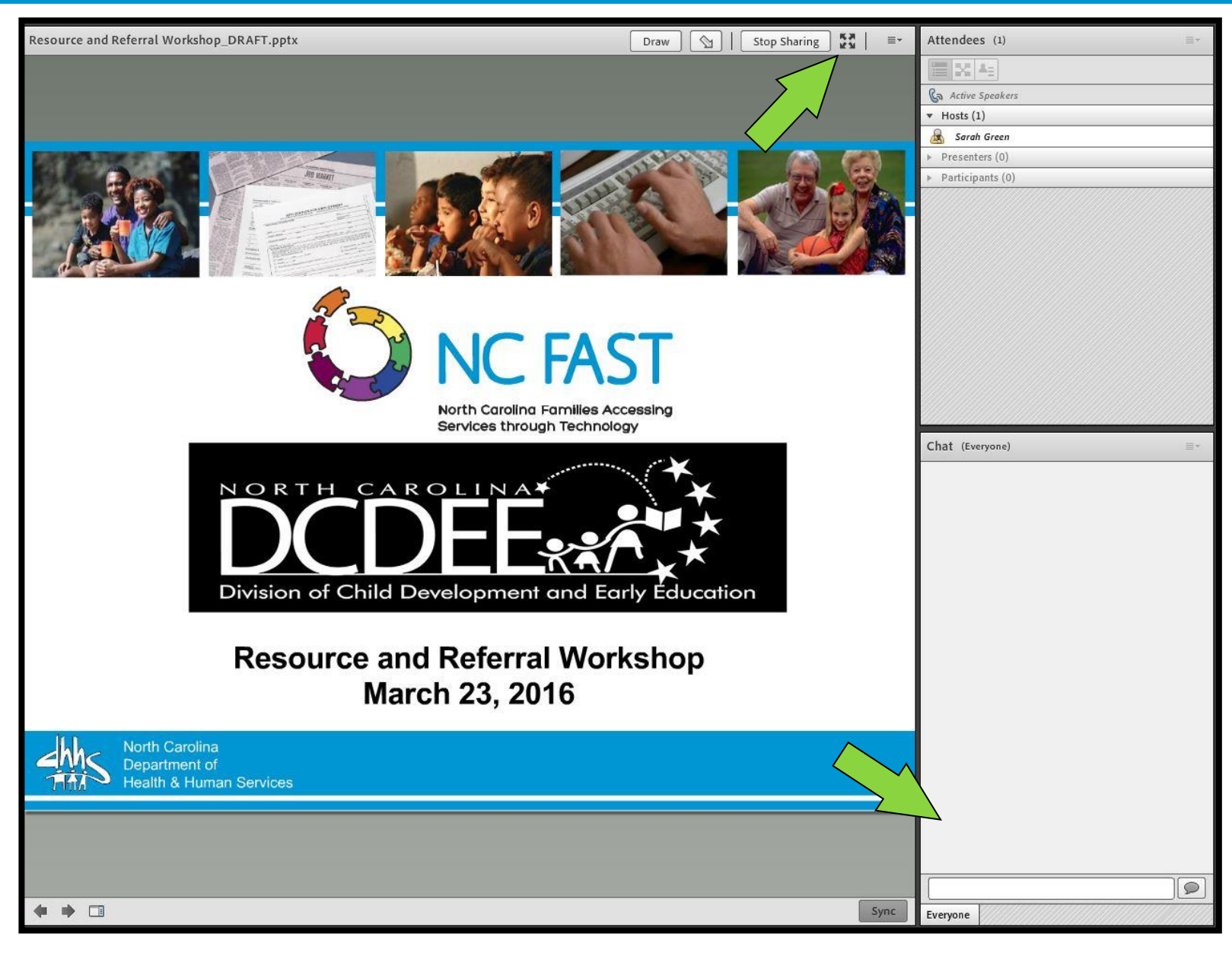

2

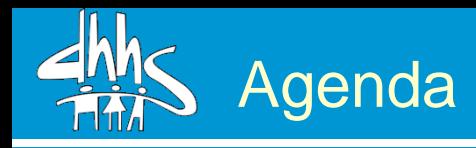

- Welcome from DCDEE
- What is the Provider Portal?
	- o Benefits of the Provider Portal
- Implementation Timeline
- Enrolling in the Provider Portal
- Direct Deposit Set-up
- Provider Portal Vouchers & Attendance
- How Can R&R agencies be involved? o Provider Communications and Reference Materials
- Frequently Asked Questions o Open Questions & Answers

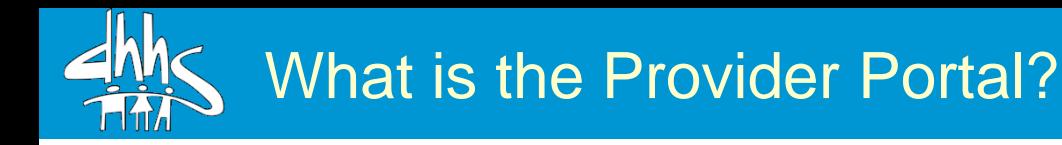

- Web-based system that will be part of NC FAST that must be used by child care providers who participate in Subsidized Child Care Assistance in North Carolina.
- Providers will complete the following activities using the Provider Portal:
	- $\checkmark$  Review and sign the Annual Provider Contract
	- $\checkmark$  Accept and Reject Vouchers
	- $\checkmark$  Receive Action Notices
	- $\checkmark$  Complete monthly attendance rosters
	- $\checkmark$  Update service rates

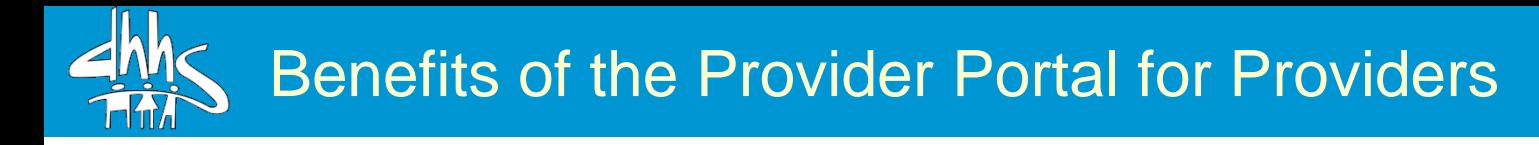

- Easy access to information such as vouchers & attendance rosters. View and update information easily online!
- Vouchers will be issued and routed to providers electronically.
- No swiping! No POS machines to use! No special paper!
- Rosters will be automatically generated.
- Provider enrollment will be via the Provider Portal no individual county contracts; once enrolled in the Portal providers can serve children in all NC counties!

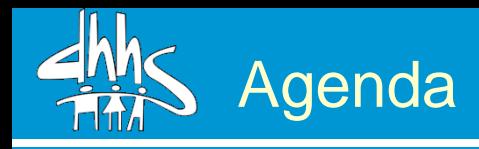

- Welcome from DCDEE
- What is the Provider Portal? o Benefits of the Provider Portal
- **Implementation Timeline**
- Enrolling in the Provider Portal
- Direct Deposit Set-up
- Provider Portal Vouchers & Attendance
- How Can R&R agencies be involved? o Provider Communications and Reference Materials
- Frequently Asked Questions o Open Questions & Answers

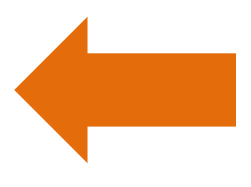

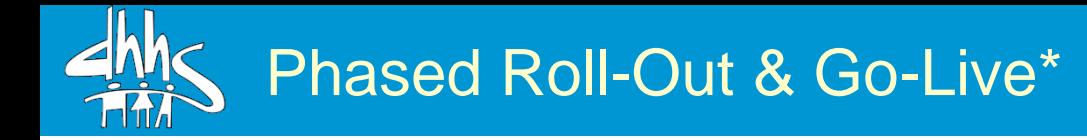

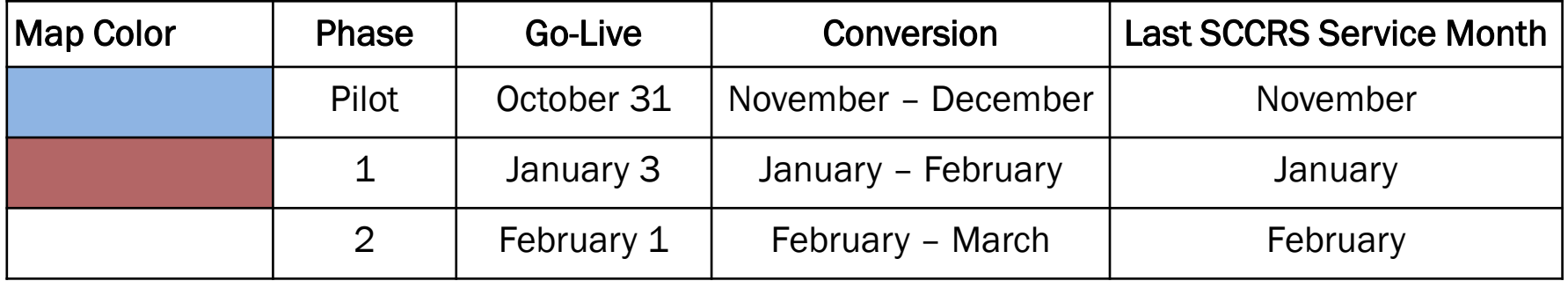

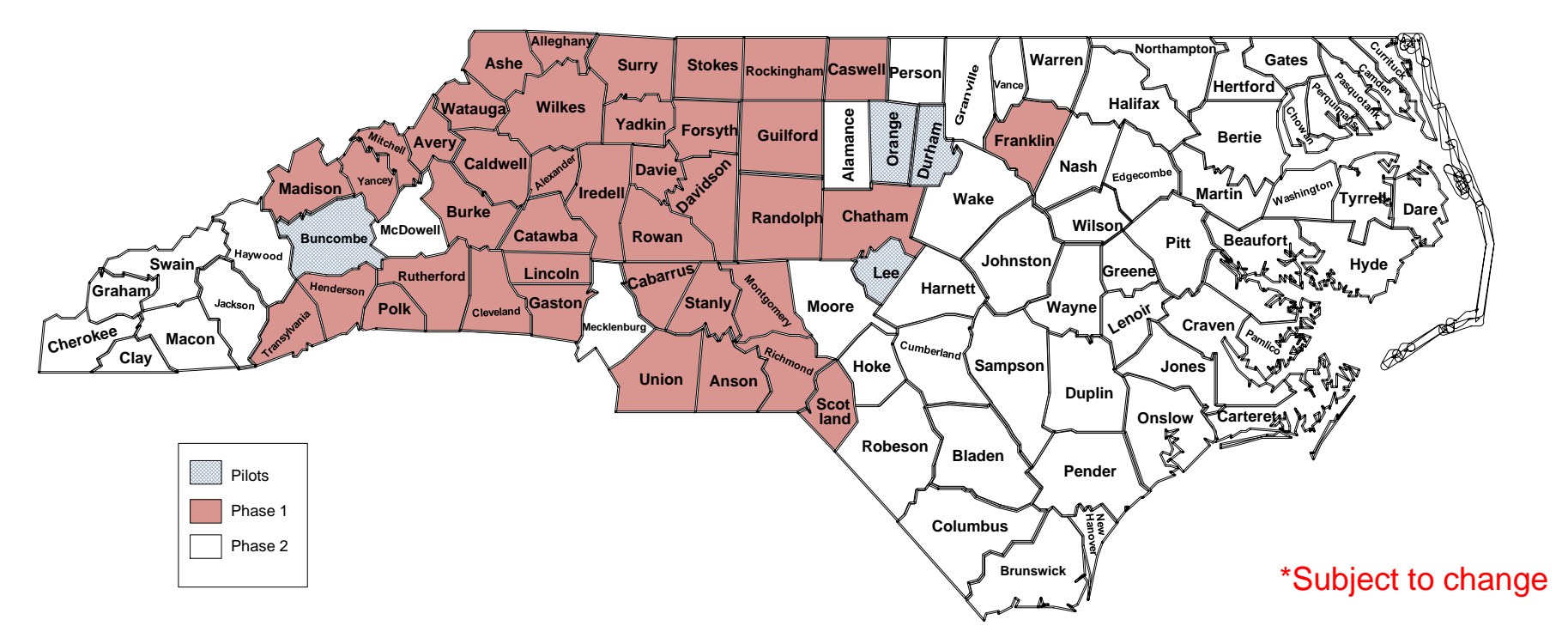

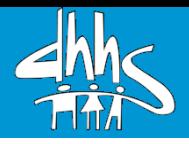

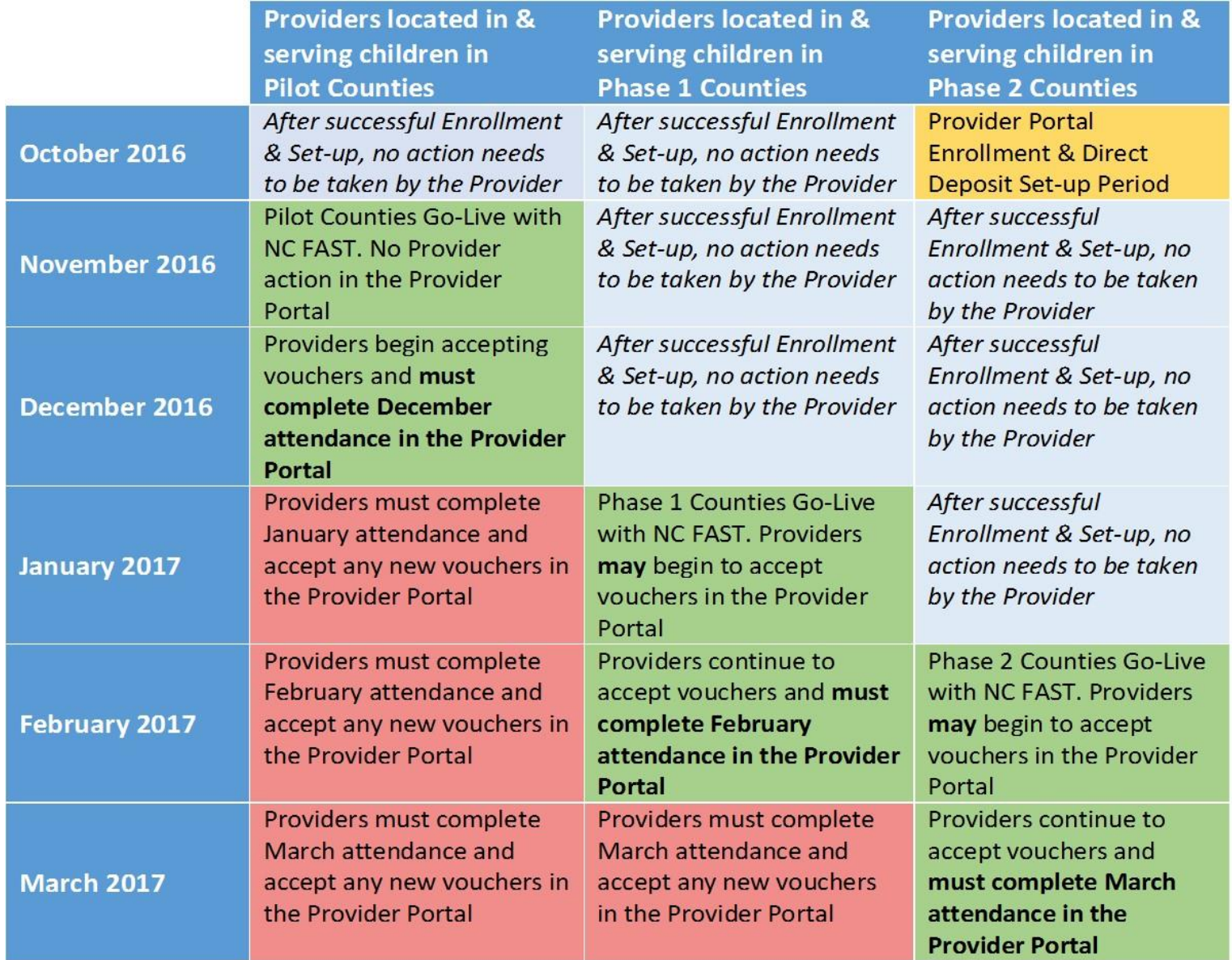

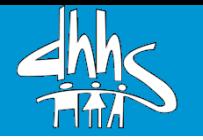

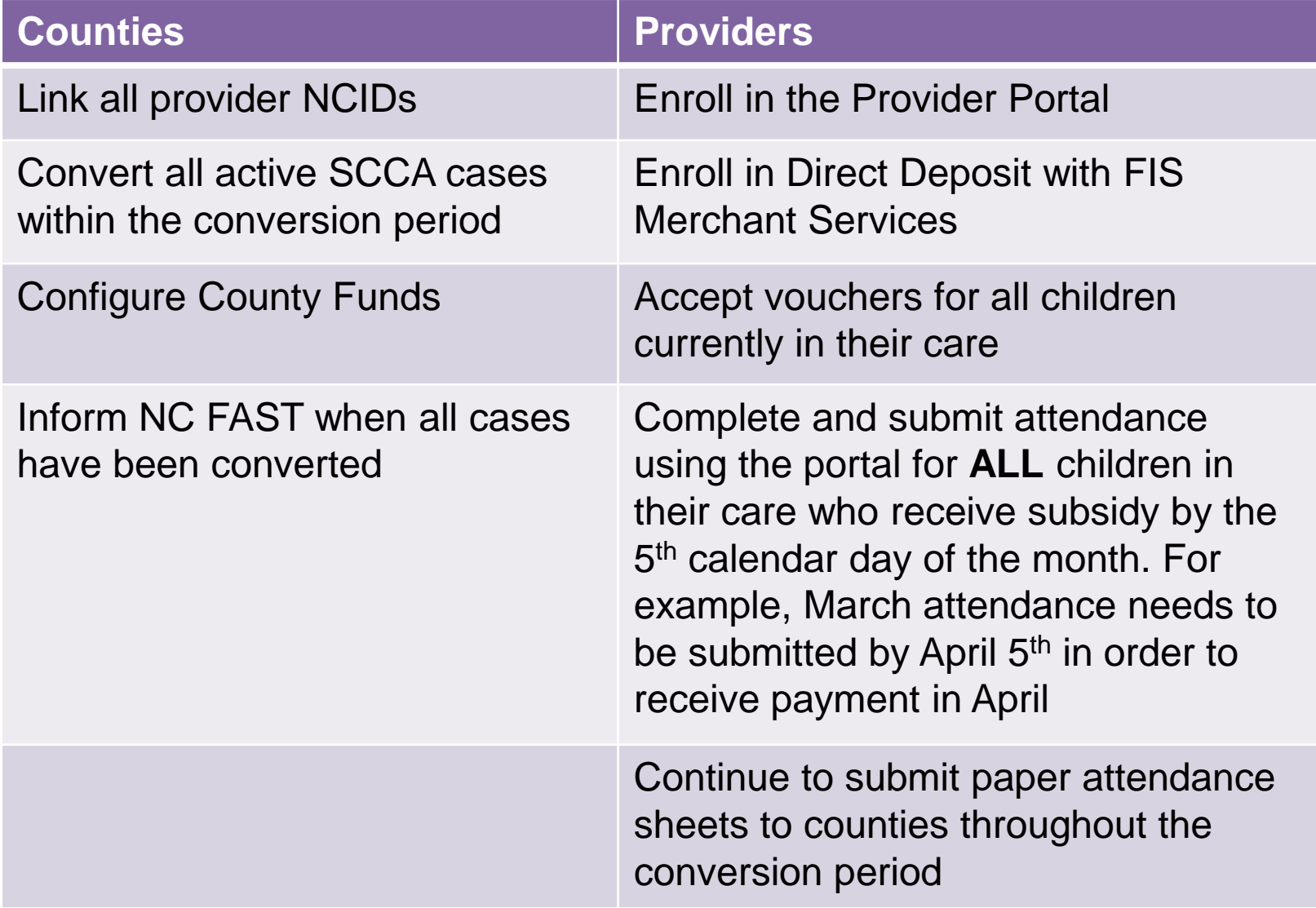

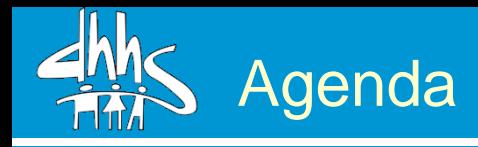

- Welcome from DCDEE
- What is the Provider Portal? o Benefits of the Provider Portal
- Implementation Timeline
- **Enrolling in the Provider Portal**
- Direct Deposit Set-up
- Provider Portal Vouchers & Attendance
- How Can R&R agencies be involved? o Provider Communications and Reference Materials
- Frequently Asked Questions o Open Questions & Answers

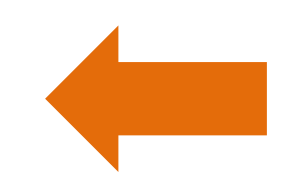

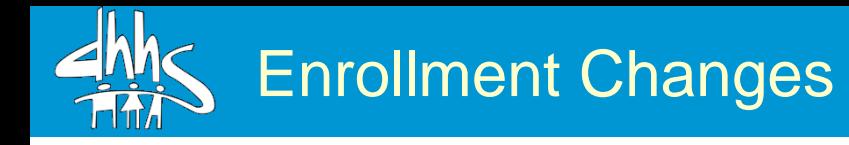

- Enrolling in the Provider Portal will allow Providers to provide care to children from all NC counties as there will no longer be individual county contracts
- During enrollment, providers will enter their private pay rates in the Provider Portal
	- Until their first payment from the State, Providers must submit private pay rate changes to the county on paper
- To assist providers with the process, job aids and videos are posted within the Provider Portal
	- To ensure security, job aids and videos posted within the Provider Portal can only be accessed after logging-in

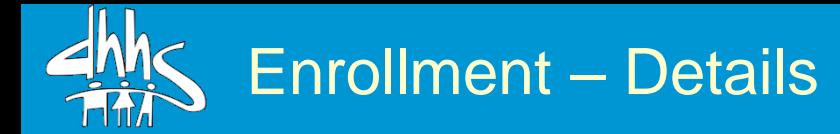

This is the first page in the enrollment process. Providers will select "Yes" or "No" from each dropdown to indicate their unique enrollment details

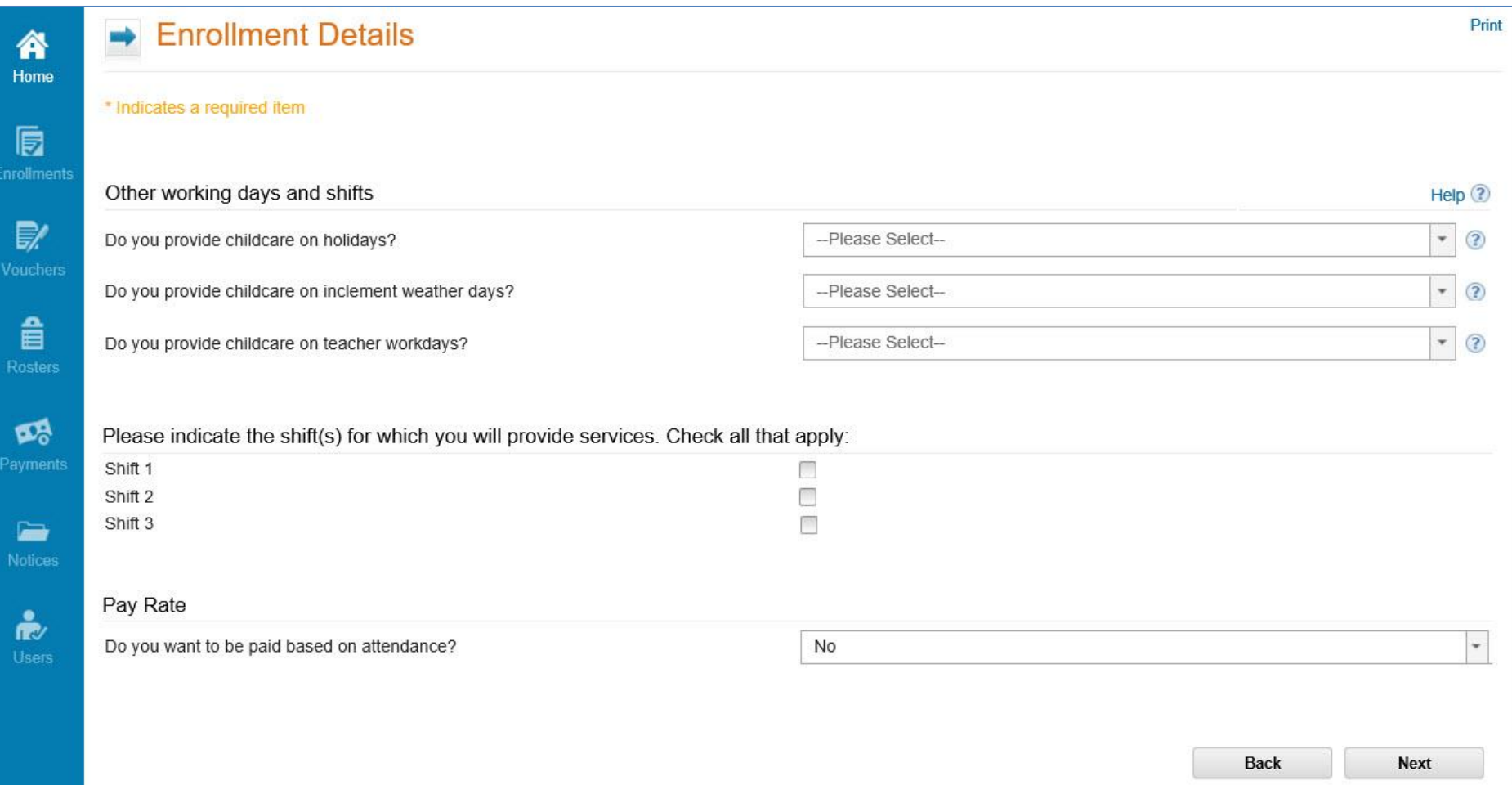

Enrollment – Private Pay Rates

Next, Providers will enter their **weekly** Private Pay Rates for the services (age groups) for which they provide care.

By selecting "Yes" they will be prompted to enter their applicable rate, as seen to the left.

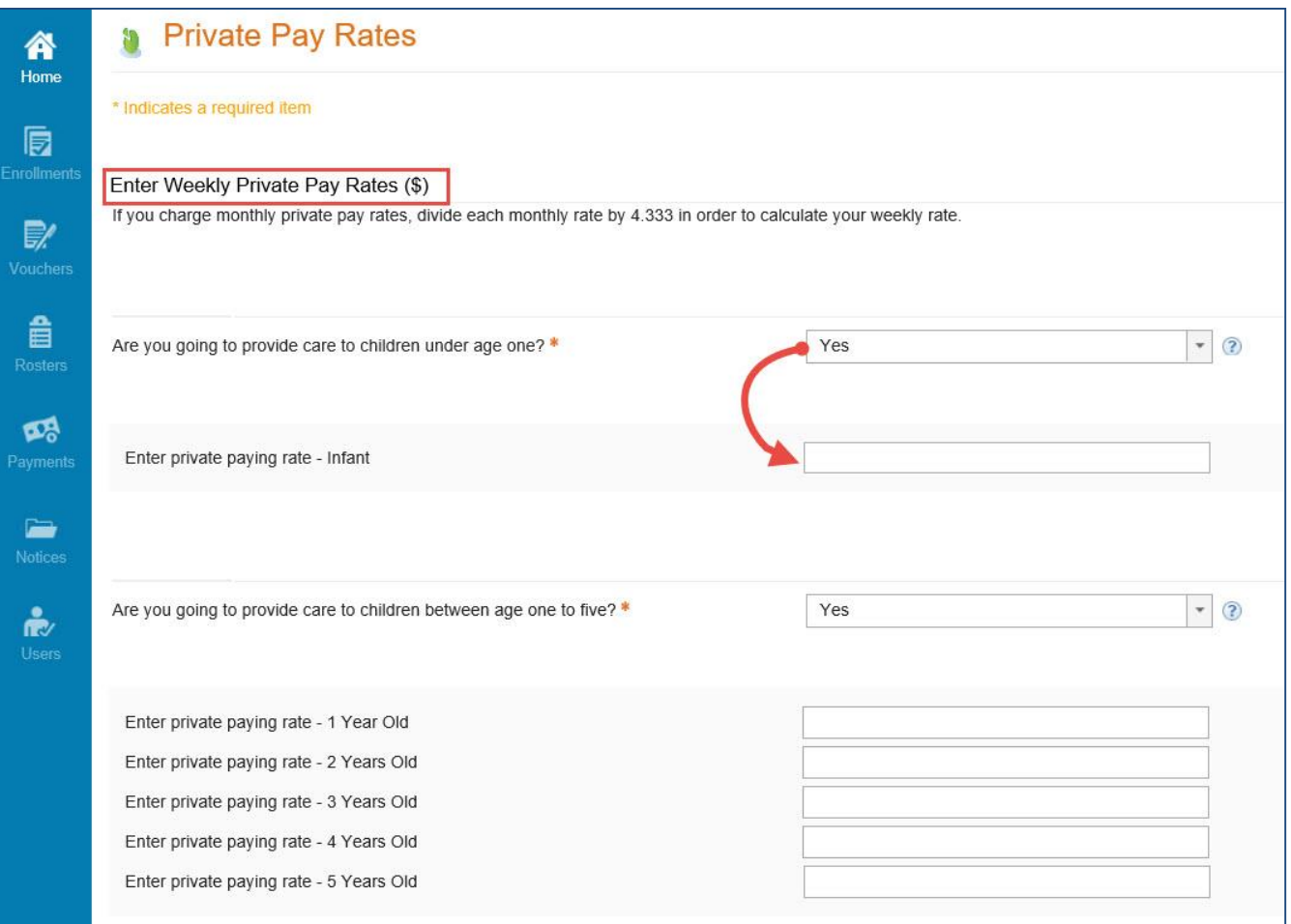

13

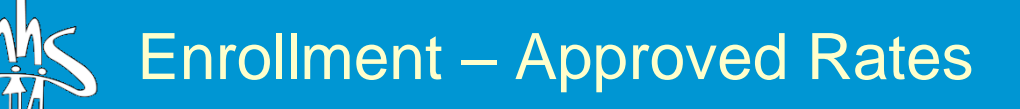

1. Monthly Private Rates This section indicates the private pay rates entered by the provider on the previous page

2. Monthly Approved Rates The rates shown in this sections are the rates that the provider will be paid for each service

3. Monthly Market Rates This shows the DCDEE approved market rate for the county where the provider is located

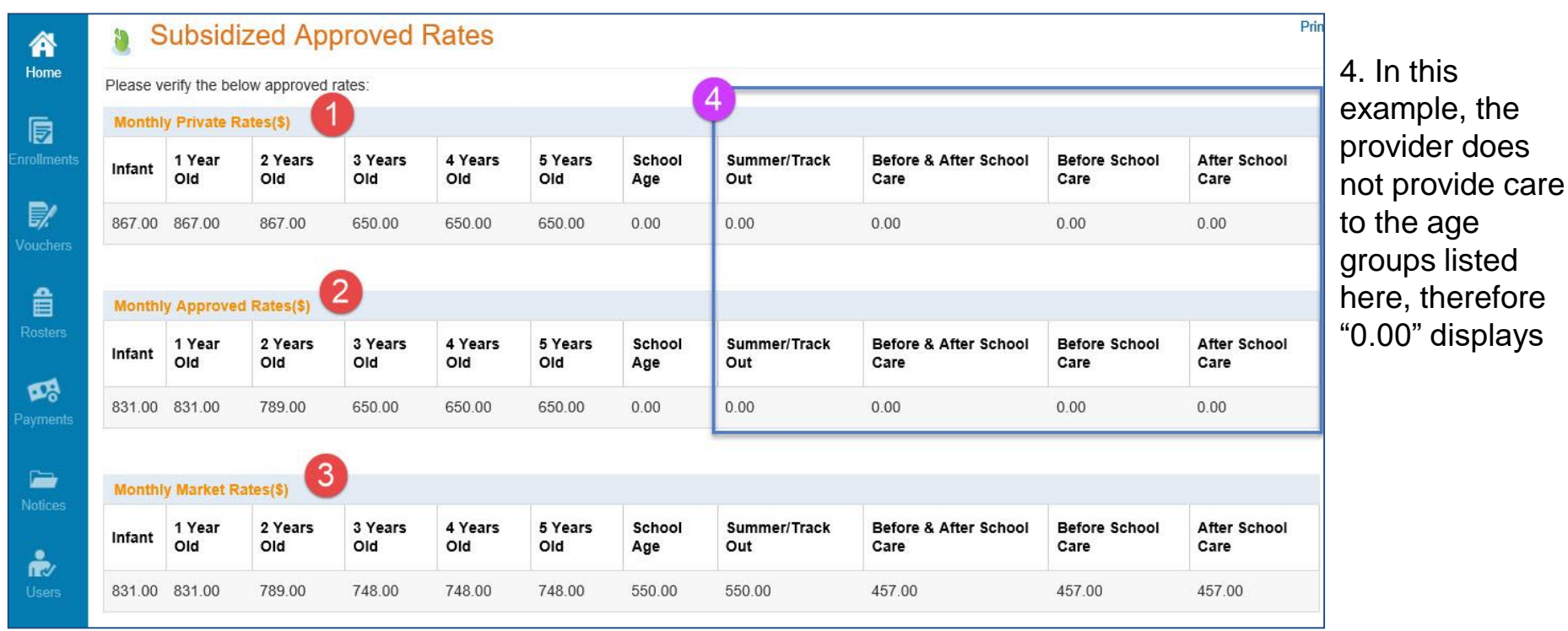

### Enrollment – Annual Agreement

Finally, Providers will complete their Annual Agreement and indicate their "signature" by checking the box above. After reading the agreement and checking the box, Providers will click "Submit" in the top right.

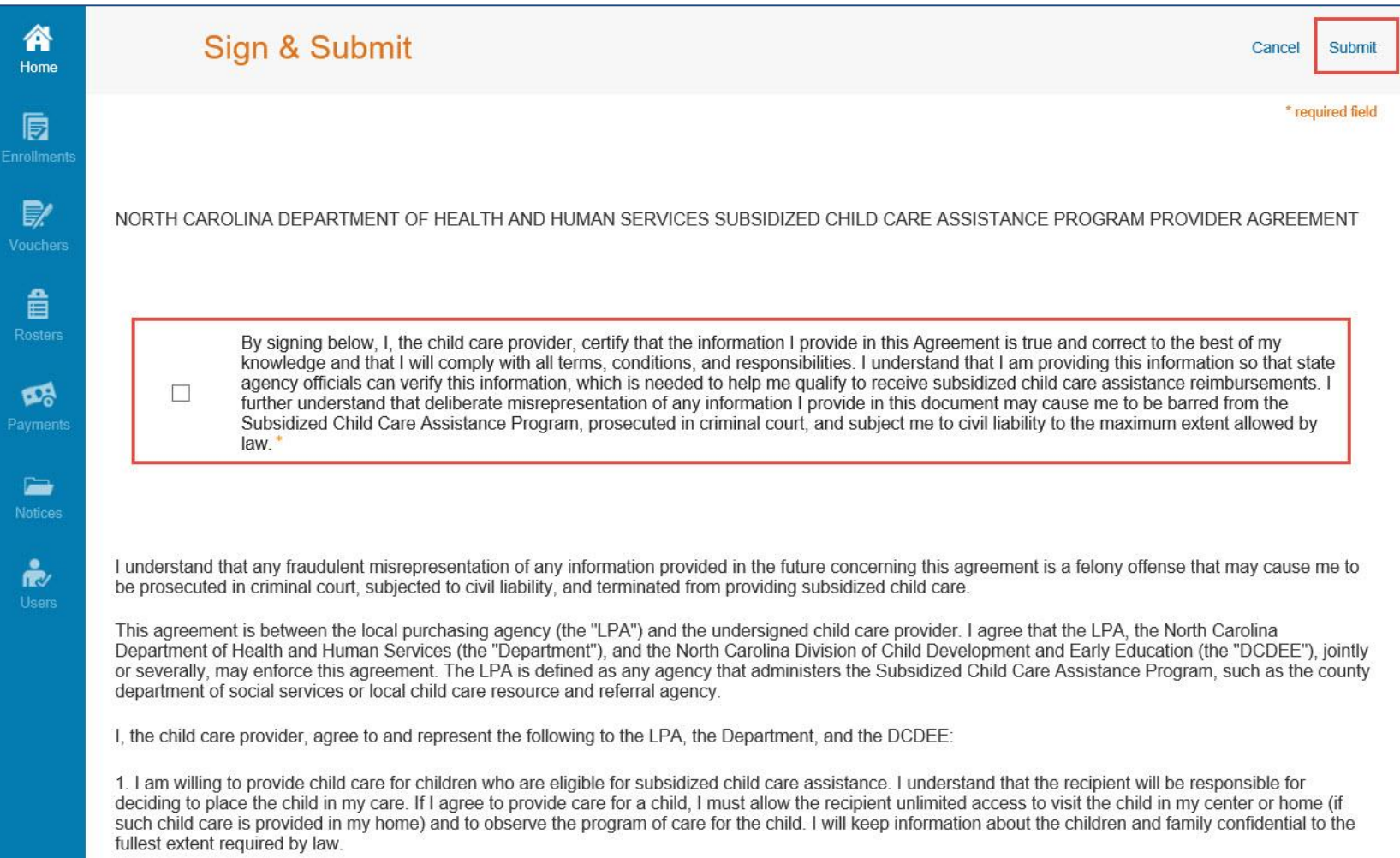

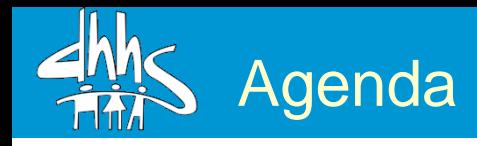

- Welcome from DCDEE
- What is the Provider Portal? o Benefits of the Provider Portal
- Implementation Timeline
- Enrolling in the Provider Portal
- **Direct Deposit Set-up**
- Provider Portal Vouchers & Attendance
- How Can R&R agencies be involved? o Provider Communications and Reference Materials
- Frequently Asked Questions o Open Questions & Answers

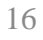

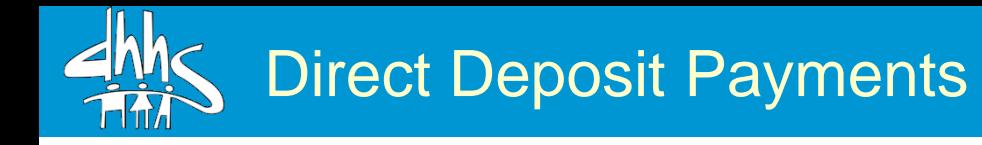

- With the implementation of the Provider Portal, payments to providers will be made via direct deposit into a bank checking or savings account
- All providers serving SCCA children must complete a direct deposit contract with FIS Merchant Services
- Payments will be released on the  $15<sup>th</sup>$  of each month and may take up to 5 additional days to appear in a provider's bank account (up to the  $20<sup>th</sup>$ )
- To complete direct deposit setup, please follow the Provider Job Aid – Setting Up your Direct Deposit posted on the DCDEE website

Direct Deposit Setup

Download the direct deposition contract at the FIS Merch Services website: [www.ebtedge.com](http://www.ebtedge.com/)

User ID:

Passwo

Did you forget your password?

.....

Cardholder Login Agency Login Merchant Login

Provider Login

Partner Login

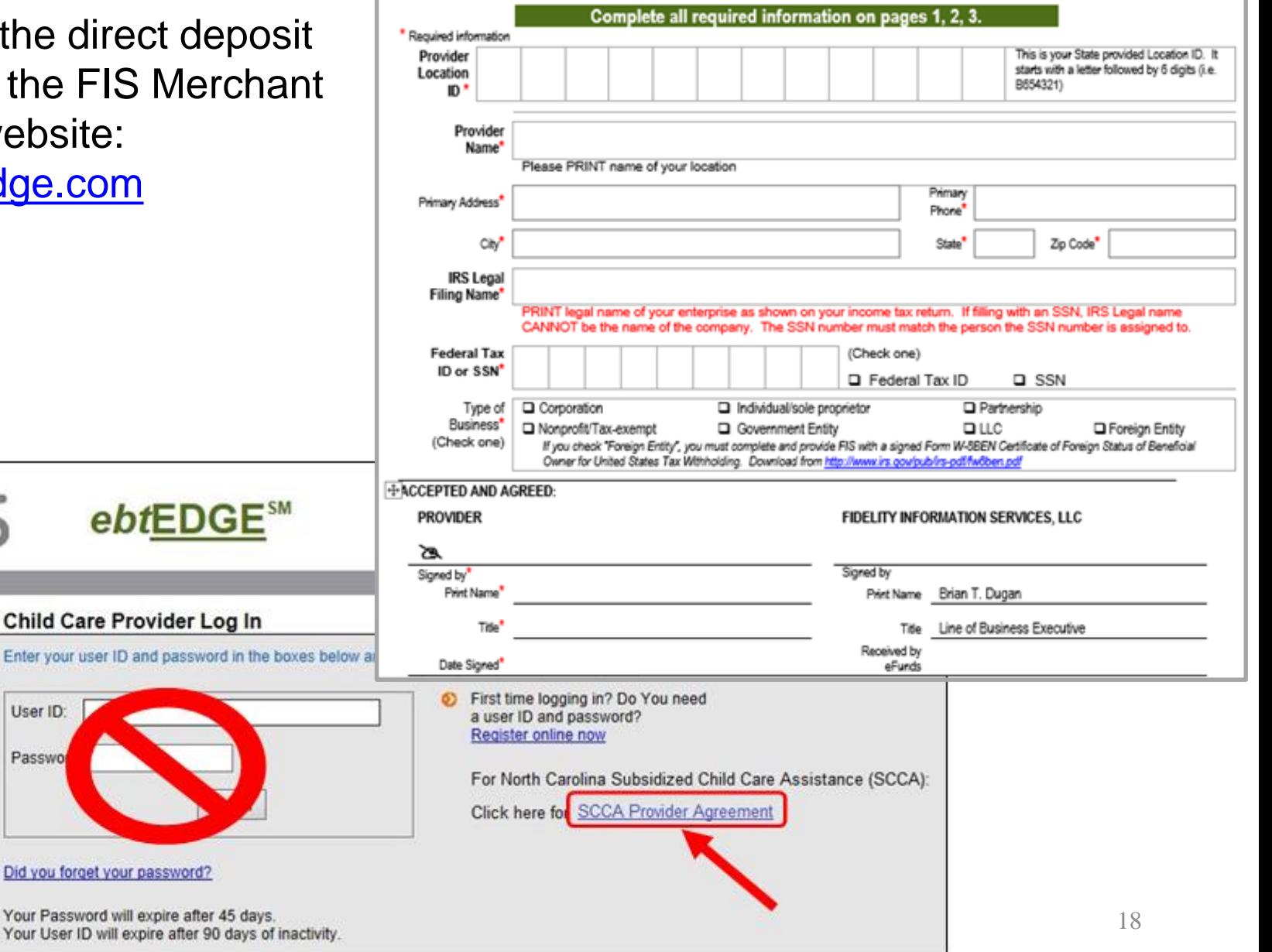

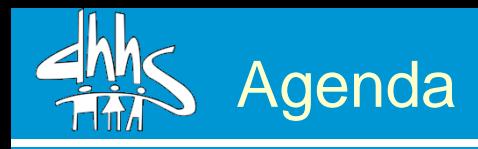

- Welcome from DCDEE
- What is the Provider Portal? o Benefits of the Provider Portal
- Implementation Timeline
- Enrolling in the Provider Portal
- Direct Deposit Set-up
- **Provider Portal Vouchers & Attendance**
- How Can R&R agencies be involved? o Provider Communications and Reference Materials
- Frequently Asked Questions

o Open Questions & Answers

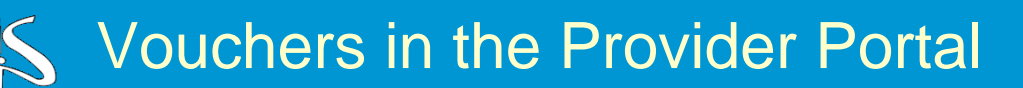

With the implementation of the provider portal, vouchers will be entirely electronic. Providers will no longer receive paper vouchers brought to their facility from a Parent/ Responsible **Adult** 

Once a case is activated in NC FAST, the child(ren)'s voucher will appear in the provider portal to be either accepted or rejected

After accepting a voucher, that child will appear on the provider's roster

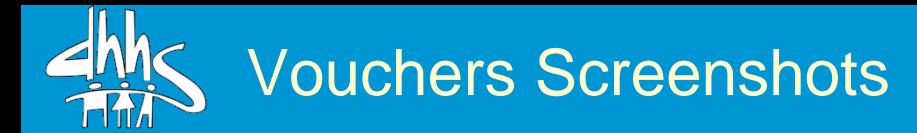

Vouchers will display on the Vouchers page. Here, providers can view, accept, or reject vouchers. In addition, providers can view previously accepted vouchers by clicking the Vouchers History hyperlink in the top-right corner.

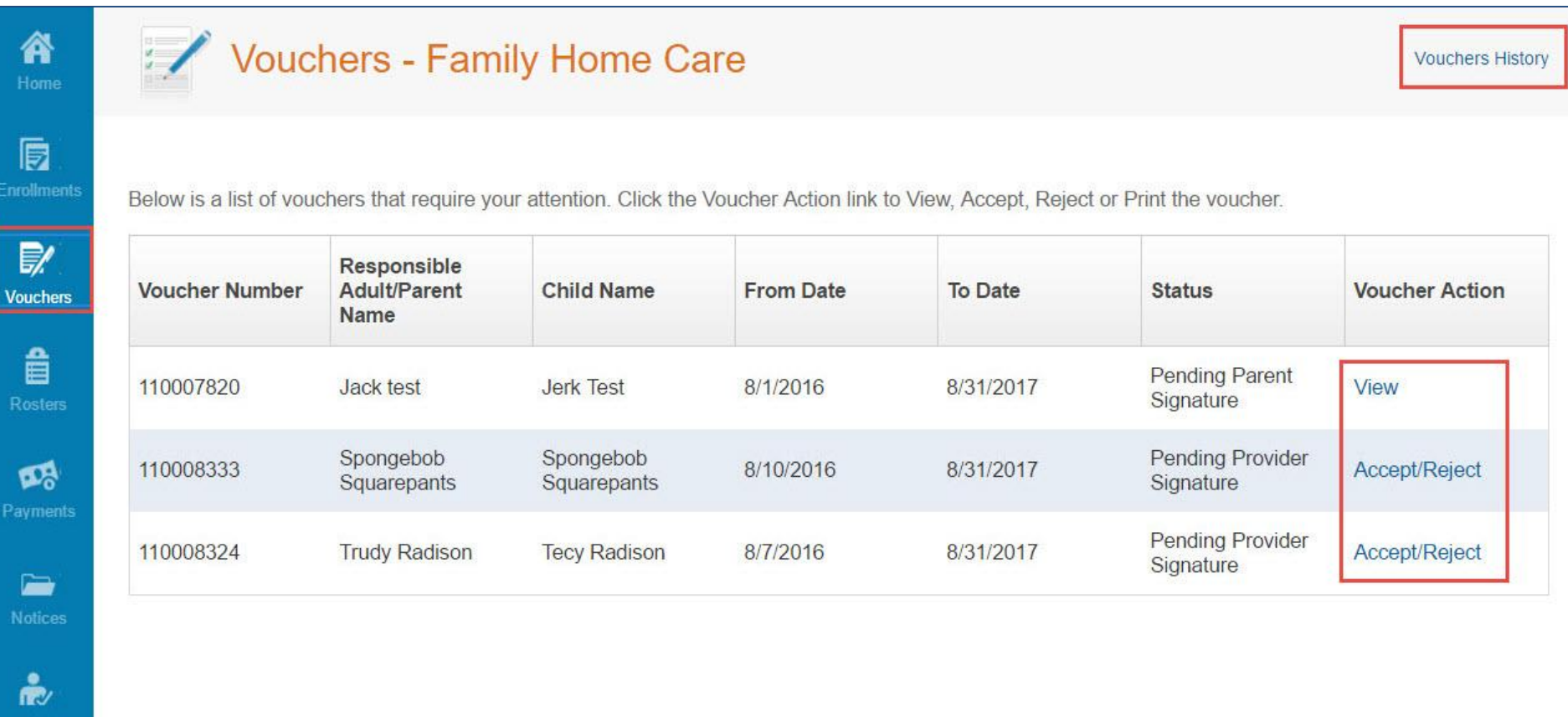

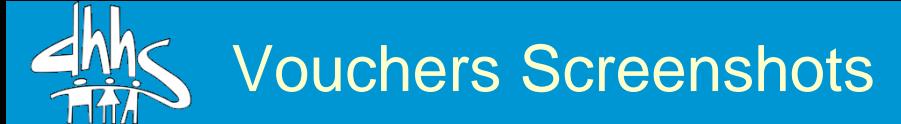

After clicking the accept/reject hyperlink, the voucher will appear. This is where the actual acceptance or rejecting of the voucher will occur. Additionally, clicking Print will allow providers to view or print a PDF version of the voucher if they wish. After accepting a voucher, the child will appear on the provider's roster.

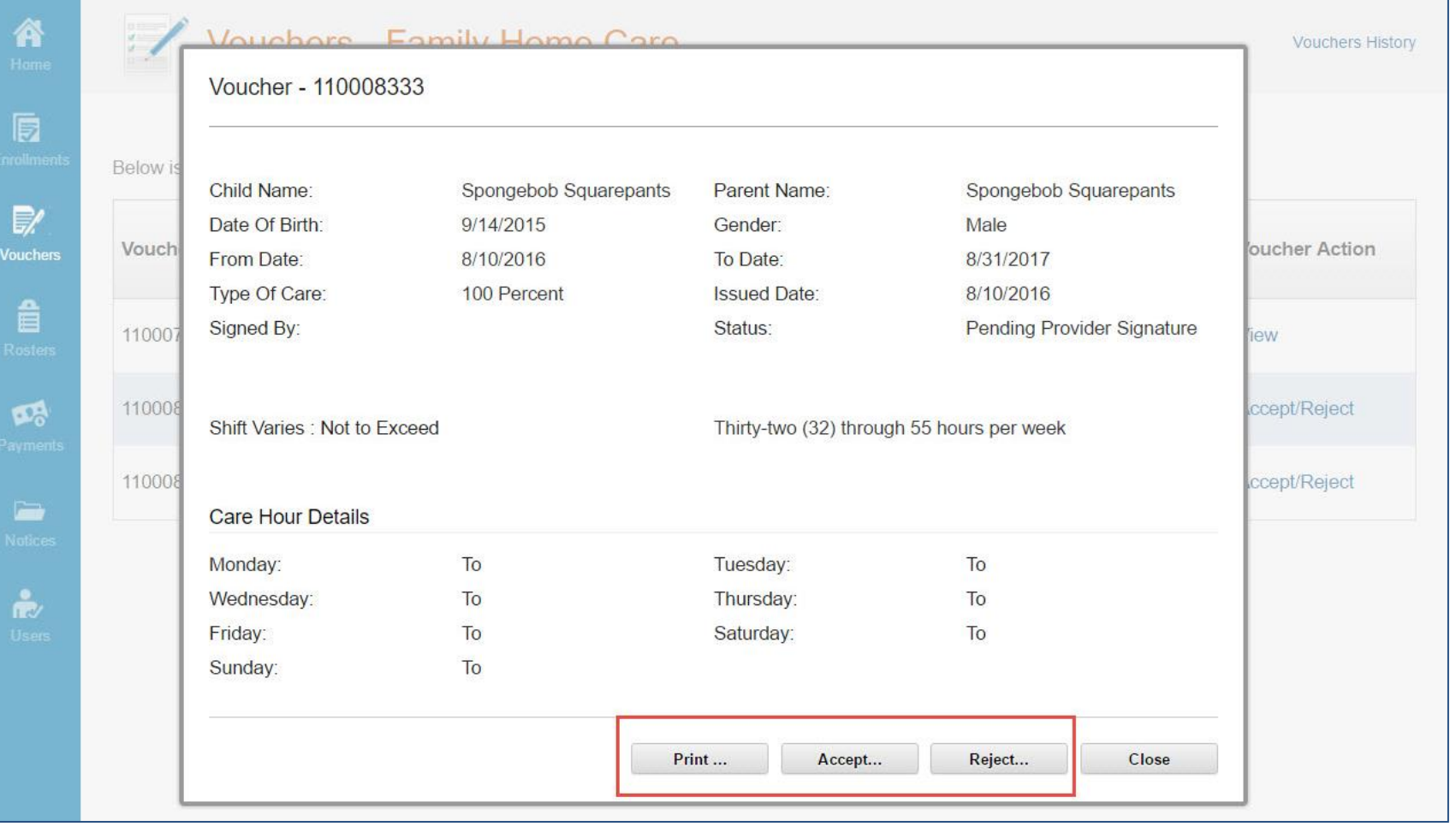

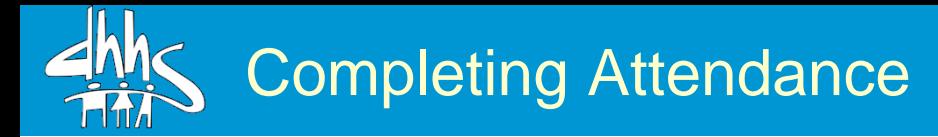

In addition to enrollment and vouchers, attendance and rosters will also be completed entirely within the provider portal.

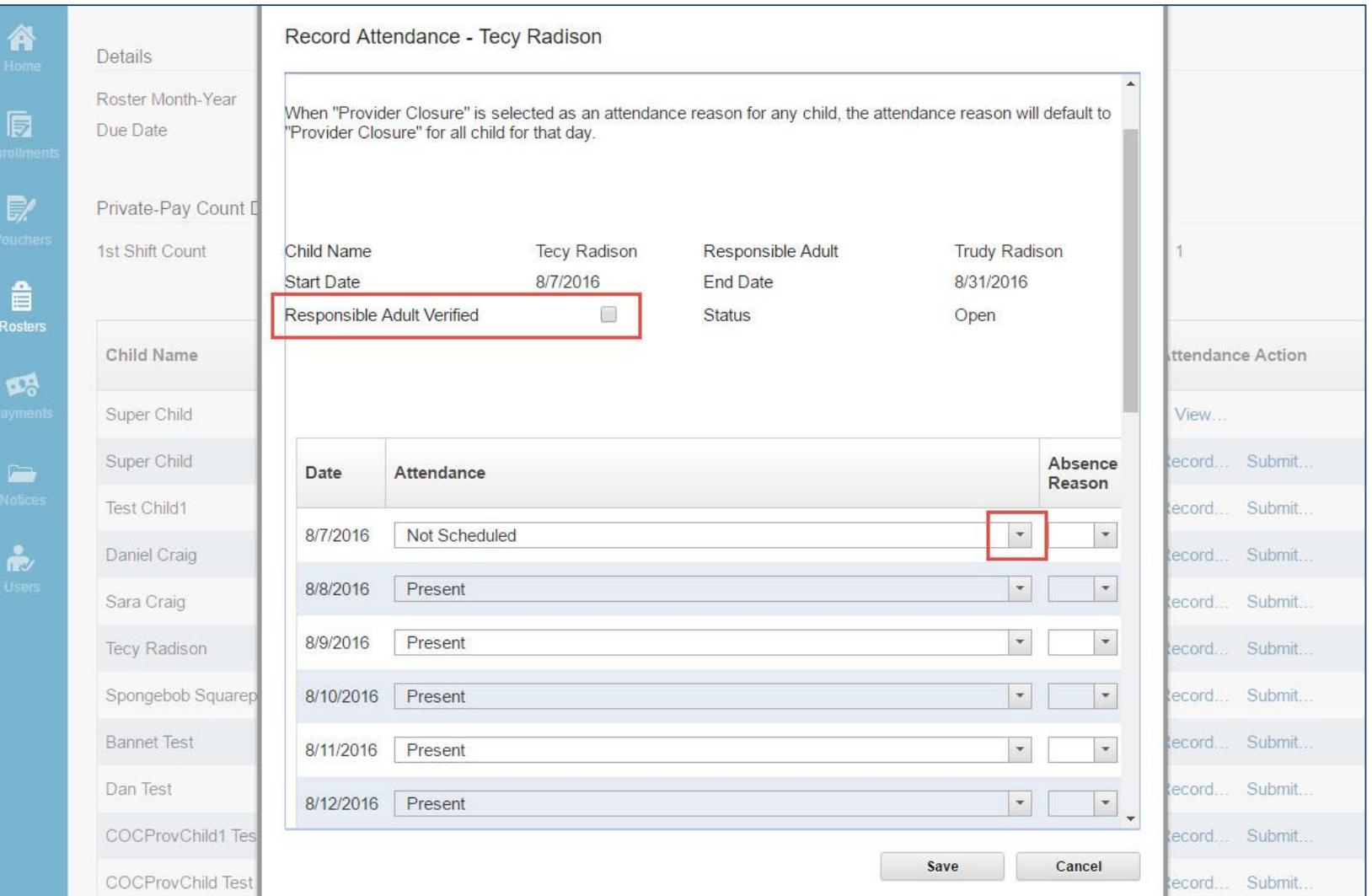

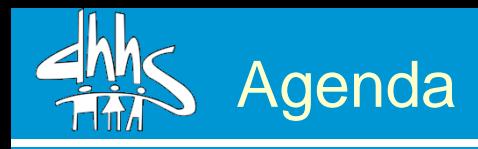

- Welcome from DCDEE
- What is the Provider Portal? o Benefits of the Provider Portal
- Implementation Timeline
- Enrolling in the Provider Portal
- Direct Deposit Set-up
- Provider Portal Vouchers & Attendance
- **How Can R&R agencies be involved?** o **Provider Communications and Reference Materials**
- Frequently Asked Questions o Open Questions & Answers

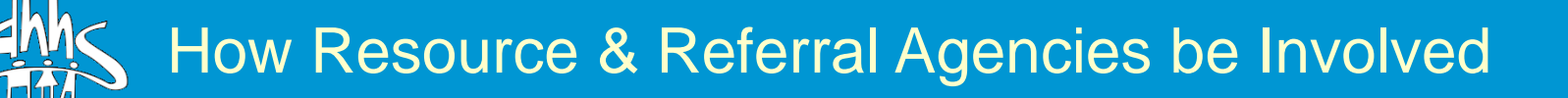

- Add a link on your website to the NC FAST folder on the DCDEE website
- In conversations with providers remind them to visit the DCDEE website monthly to review the Provider Readiness Materials
- Encourage providers to enroll through the Provider Portal and set up direct deposit with FIS Merchant Services immediately if they have not done so already
- Remind Providers they will need to visit the Provider Portal regularly to accept vouchers and complete attendance daily or weekly
- Refer to the Provider Portal Talking Points for Subsidy Partners document
- Refer providers with questions to the Provider Help Desk at 919-813-5460

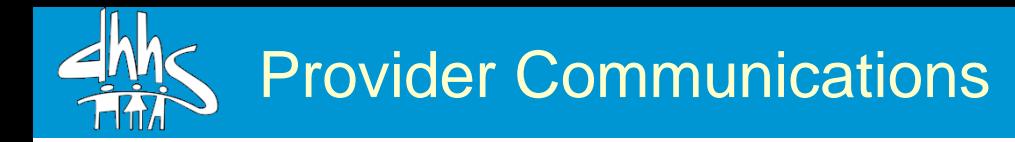

Monthly Provider Bulletins continue to be distributed to counties & providers & posted to the DCDEE website. These will continue to be issued monthly around the 15th. Also, providers receive updates about the Provider Portal from the Provider E-mail List, including maintenance alerts, process updates, policy changes, general re-minders, etc.

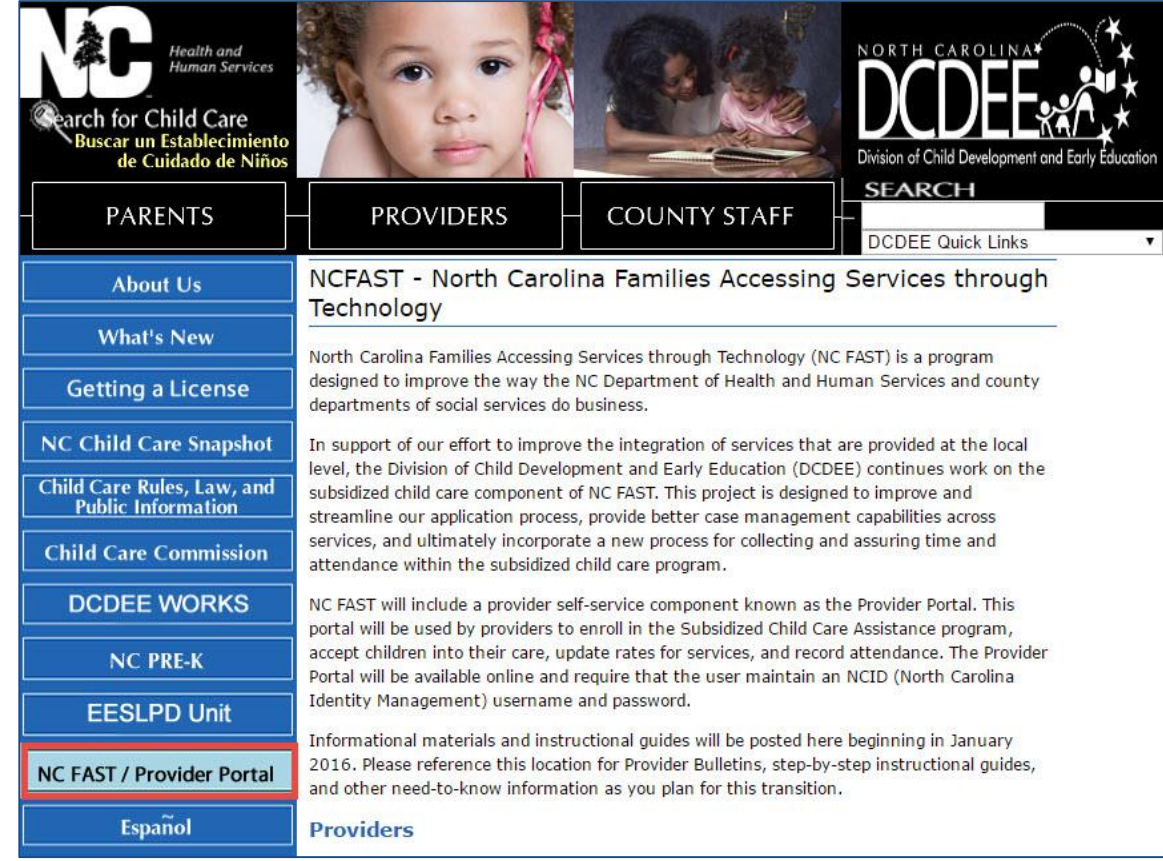

In September, all providers were signed up for the Provider Email List. The email addresses signed up for the list were those that providers submitted when creating their NCIDs. To add additional e-mail addresses, follow the Provider Job Aid - Joining the Provider E-mail List on the DCDEE.

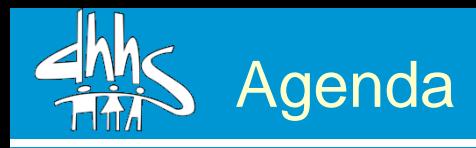

- Welcome from DCDEE
- What is the Provider Portal? o Benefits of the Provider Portal
- Implementation Timeline
- Enrolling in the Provider Portal
- Direct Deposit Set-up
- Provider Portal Vouchers & Attendance
- How Can R&R agencies be involved? o Provider Communications and Reference Materials
- **Frequently Asked Questions** o **Open Questions & Answers**

#### **Where do I create my NCID account?**

• A provider can create an NCID at the NCID website, Providers need to create a **Business** NCID.

#### **I am not able to login to the Provider Portal.**

- Verify that the provider has a Business NCID & the county DSS/LPA has linked it.
- If a provider is still unable to login using the Business NCID, the provider may have to create a new one. (The provider may not have completed the activation step, confirming it by e-mail, during the original registration.)

### **I am unable to find the Provider Portal.**

• It can be found at this address: [http://providerportal.nc.gov.](http://providerportal.nc.gov/)

### **How do I change my rates?**

- To update a rate, under the **Useful Links** section of the Provider Portal home page, a provider can click **Provider Private Pay Rate Change**. (A job aid for this is available on the home page under Job Aids.)
- To fix an incorrect rate, a provider should contact the County DSS/LPA.

### **I have updated my rates but they are not updated in the contract.**

• After modifying rates, a provider can view the approval notice by clicking the **Notices** icon, then clicking on the .pdf icon in the **Document Link** column to access the Child Care Approval Notice. The rates will update in the approval notice.

### Common Provider Help Desk Questions

### **How do I get added to the Provider Portal listserv?**

• Providers should send an email (no subject or body necessary) to [SCCAProviders-subscribe@lists.ncmail.net](mailto:SCCAProviders-subscribe@lists.ncmail.net) to subscribe, then reply to the confirmation email (no subject or body necessary).

### **When do I enroll, accept vouchers, record attendance, and accept direct deposit?**

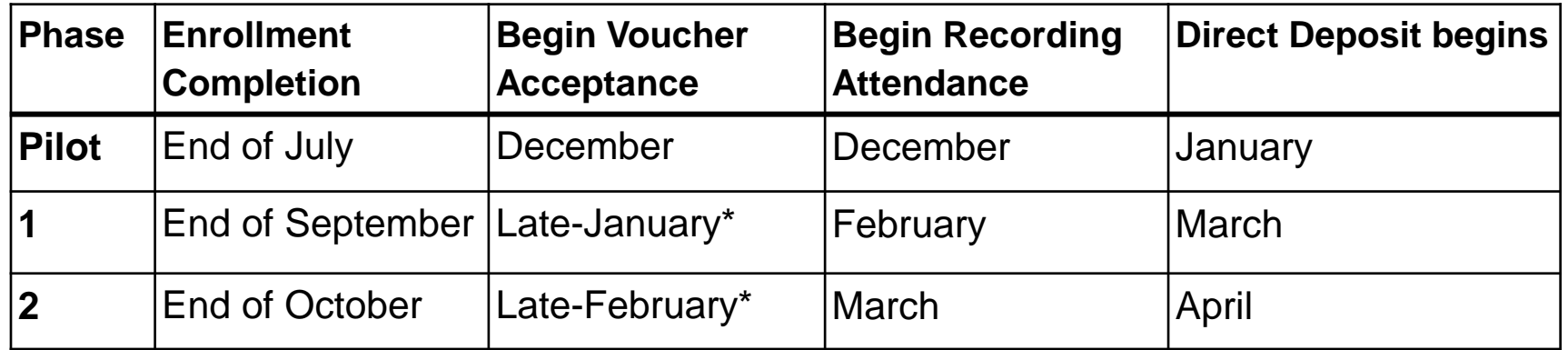

*\**Note: Providers will begin accepting vouchers only after all cases from a county have been successfully converted and activated by NC FAST. For many counties this may be the second month of conversion but could be as early as the end of the first, as designated above.

### **I am not seeing one of my facilities after I log in to the Provider Portal.**

29 • If this occurs, a provider may not have been properly linked to all of the provider's facilities. The provider should contact the county DSS/LPA to check that it has been linked to all facilities.

**If a provider serves two counties with different go-live dates (ex: Alamance & Orange) how will they be paid?**

• In this example Orange county goes live before Alamance county. The provider would need to complete actions in the Provider Portal for Orange as well as their current processes for Alamance. The provider would receive payment from Orange via direct deposit and from Alamance via current processes.

### **What responsibilities will parents have with the Provider Portal?**

• Parents/Responsible Adults will **not** use the Provider Portal. As part of submitting attendance, Providers will attest that Parents/Responsible Adults agree with what the Provider is submitting as attendance.

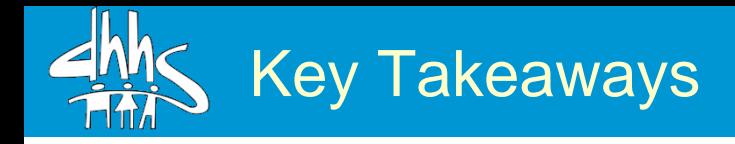

- Providers **must** enroll in the Provider Portal **AND** complete direct deposit setup by the end of October to continue receiving payment for children receiving subsidy
- Providers **must** accept vouchers and complete attendance using the Provider Portal by the 5<sup>th</sup> of the following month for each subsidy child in their facility in order to receive timely payment
- Review the DCDEE website, NC FAST/Provider Portal page monthly for updates
- For assistance with any functions within the Provider Portal, contact the Provider Help Desk at 919-813-5460

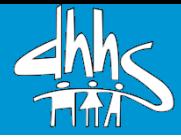

# Questions?

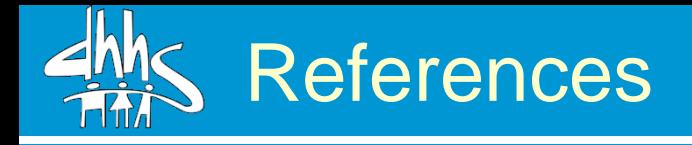

- Provider Job Aid Setting Up your Direct Deposit: [http://ncchildcare.nc.gov/PDF\\_forms/NCFAST\\_ProviderJobAid-](http://ncchildcare.nc.gov/PDF_forms/NCFAST_ProviderJobAid-SettingUpyourDirectDeposit.pdf)SettingUpyourDirectDeposit.pdf
- FIS Merchant Services website: [www.ebtedge.com](http://www.ebtedge.com/)
- Add a link on your website to the NC FAST folder on the DCDEE website: [http://ncchildcare.nc.gov/general/mb\\_NCFAST.asp](http://ncchildcare.nc.gov/general/mb_NCFAST.asp)
- Provider Job Aid Joining the Provider E-mail List on the DCDEE website: [http://ncchildcare.nc.gov/PDF\\_forms/NCFAST\\_Provider\\_%20Job\\_Aid\\_Joining](http://ncchildcare.nc.gov/PDF_forms/NCFAST_Provider_ Job_Aid_Joining_the_Provider_E-mail_List.pdf) \_the\_Provider\_E-mail\_List.pdf
- A provider can create an NCID at [https://ncid.nc.gov.](https://ncid.nc.gov/)
- Provider Portal web address: [http://providerportal.nc.gov.](http://providerportal.nc.gov/)

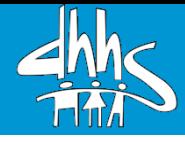

## Thank you for participating today.